Als eerste:

- 1. Installeer de app WhereYouGo
- 2. Open WhereYouGo, klik op start en dan maakt de app een map aan in de telefoon. Dan weer afsluiten.
- 3. Upload het speurtochtdocument, unzip het en plaats het in de map WhereYouGo
- 4. Upload eventueel de kaart van Nederland, en plaats het in de map WhereYouGo, of speel online.

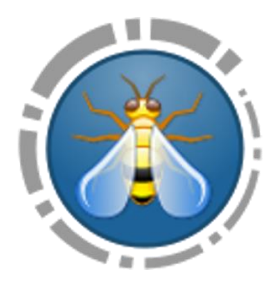

## **Aanwijzingen specifiek voor De Helderse Vallei en Zand tegen Zee**

Telefoon klaar maken voor de gebruiker

Volledig opladen

Bij settings – display – brightness helemaal vol aan, sleep op langste stand. (staat al goed)

Zet GPS aan. (bovenin kan je het gordijntje hiervoor even naar beneden trekken) Misschien moet je naar buiten voor een goede satelietontvangst.

Start WhereYouGo

Nog nooit de kaart ingesteld? Anders kan je dit overslaan.

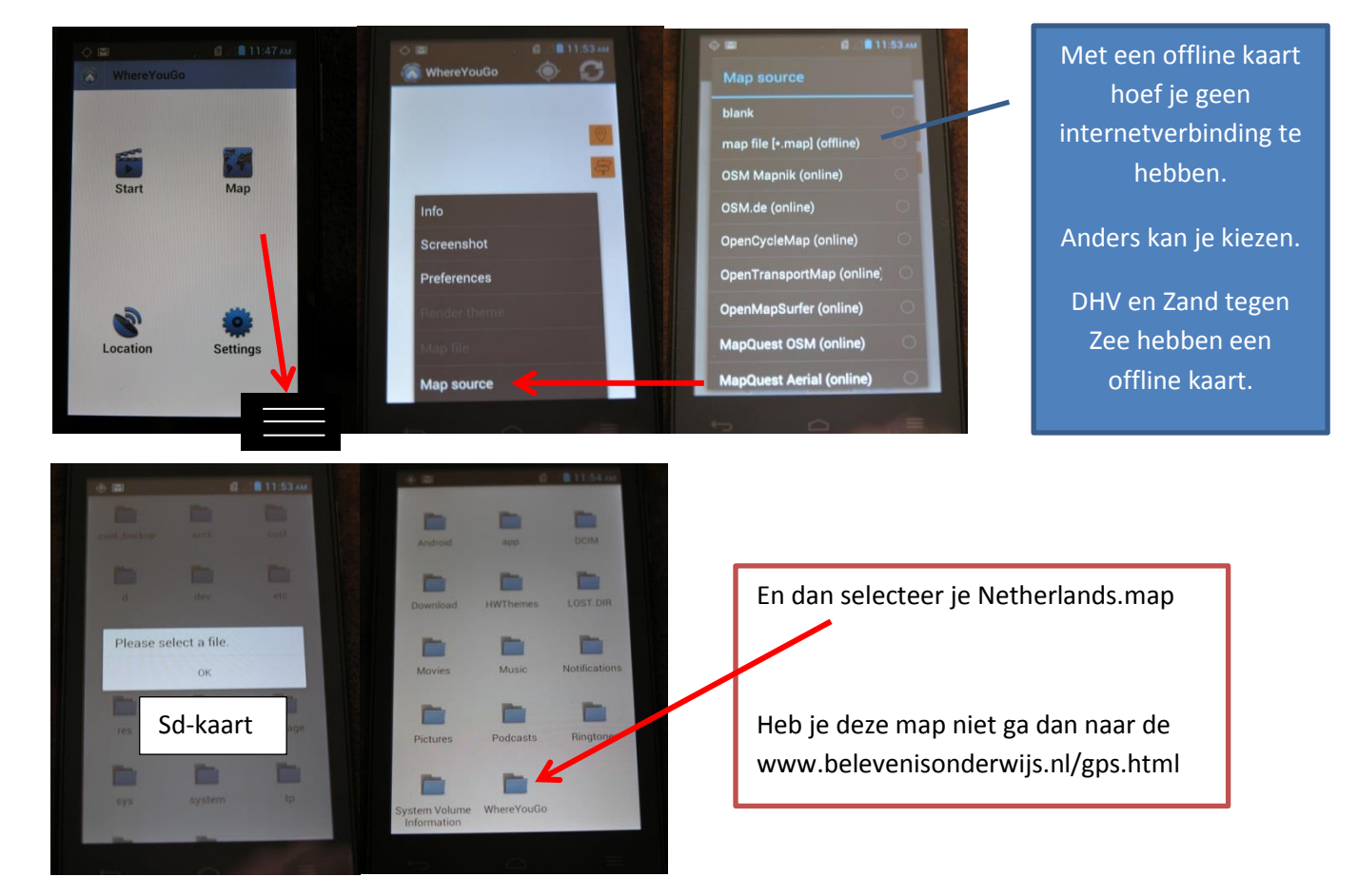

## Juiste kaart opzoeken en ook de juiste locatie zoeken.

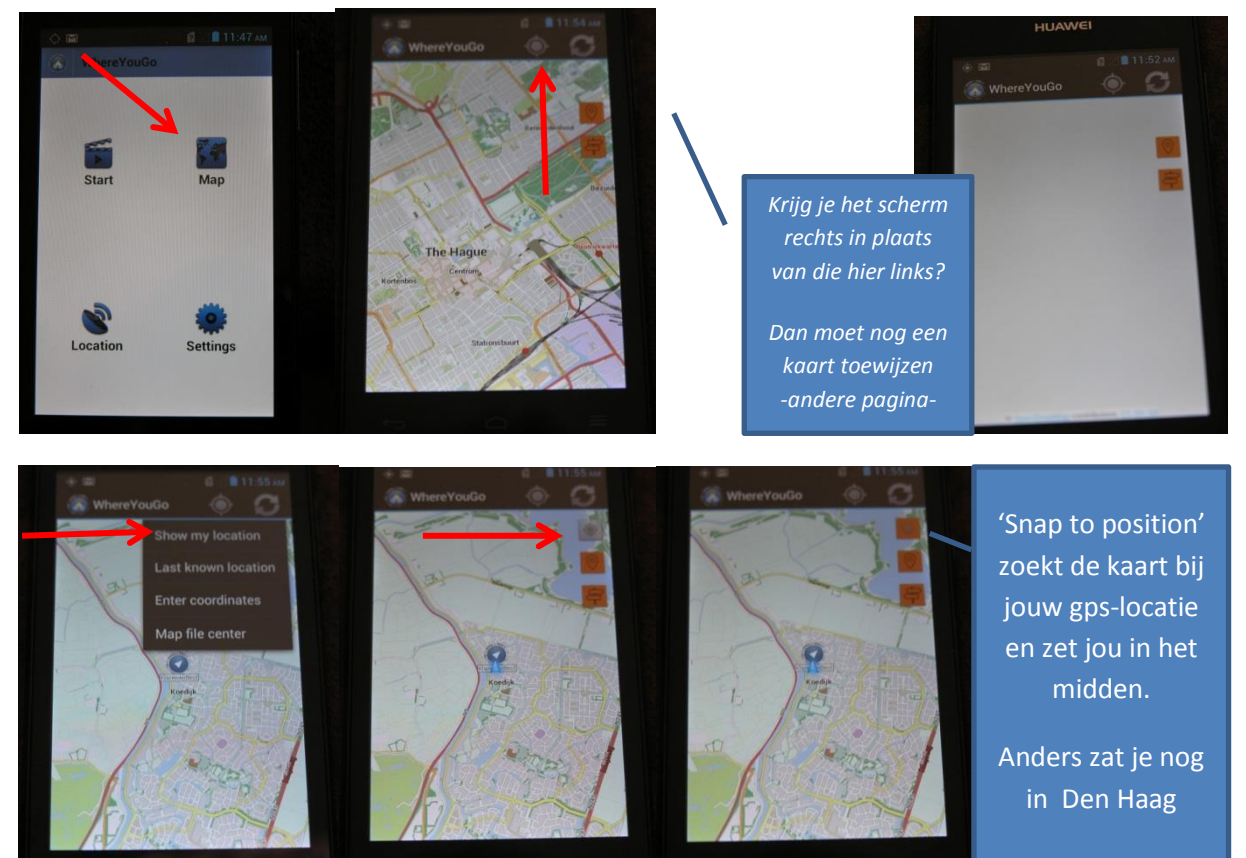

## Controleer deze instellingen

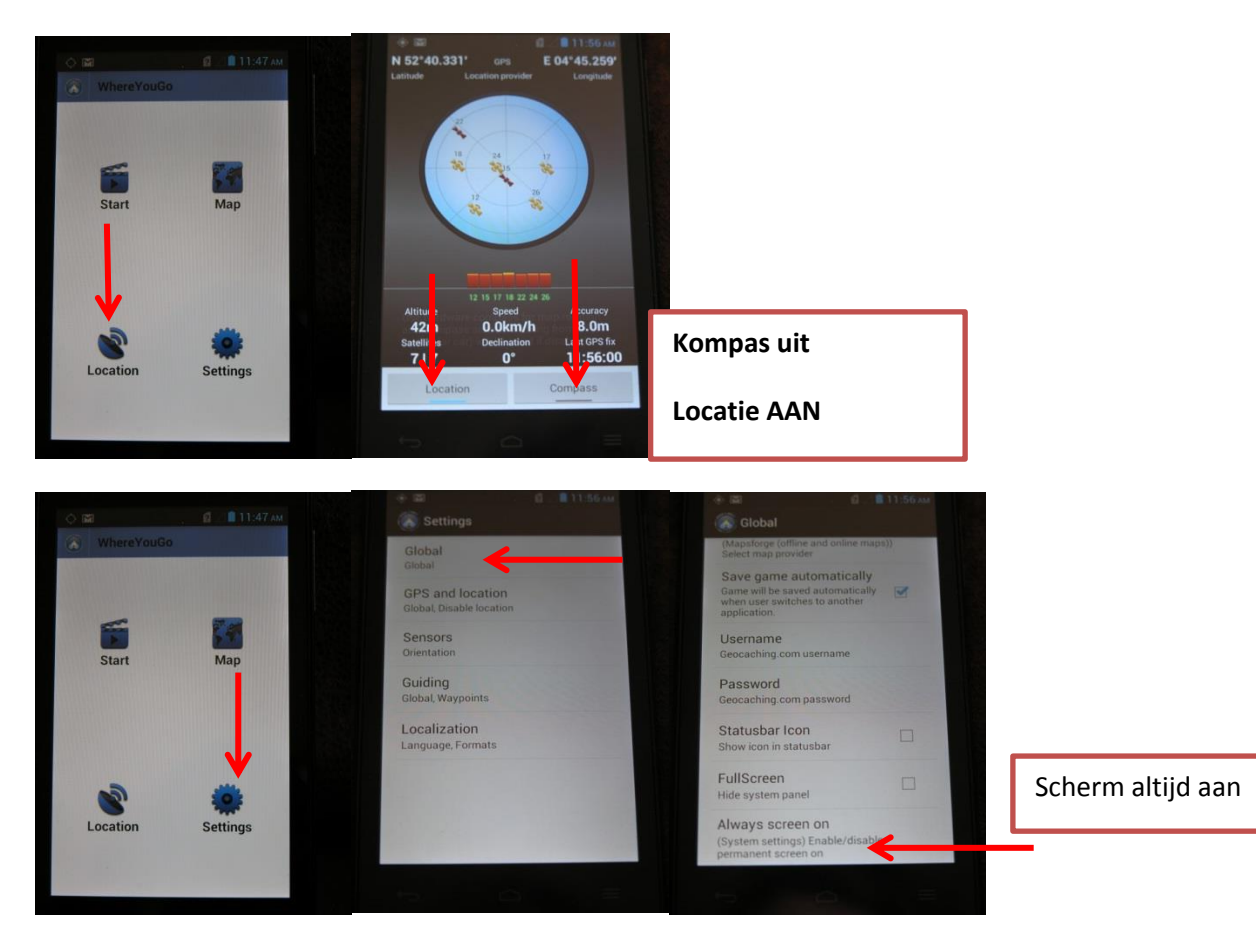

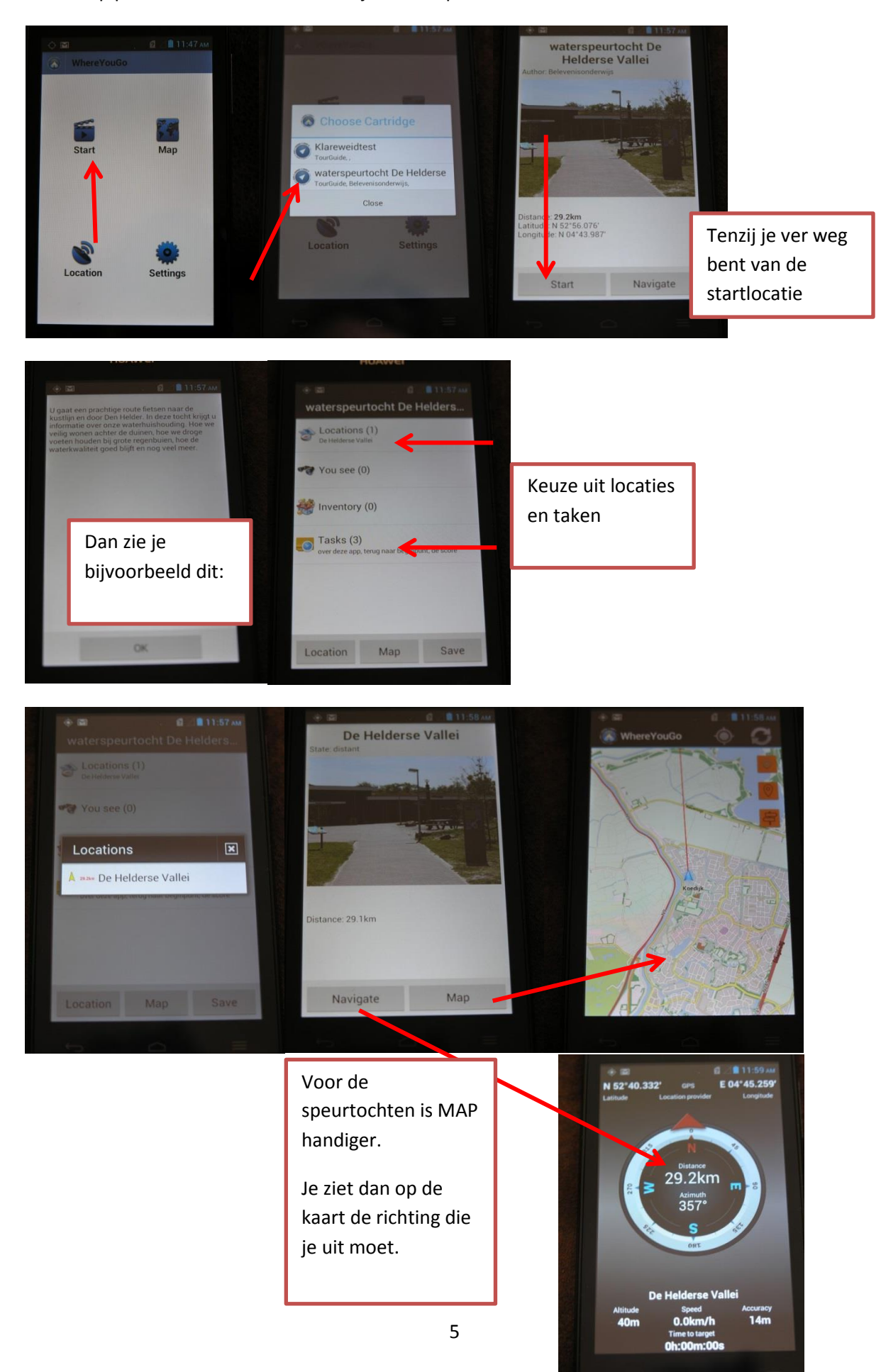

En dan op pad. Hoe ziet het er dan uit tijdens de speurtocht?

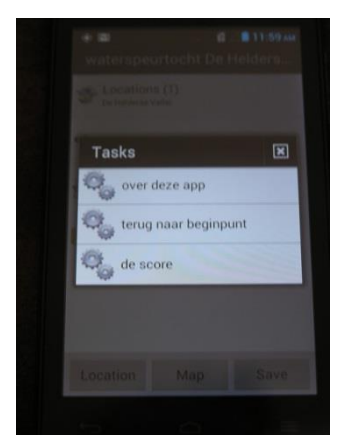

Bij de taken vindt je andere opties terug.

Onder andere het terugvinden van hoe goed je de vragen gemaakt hebt.